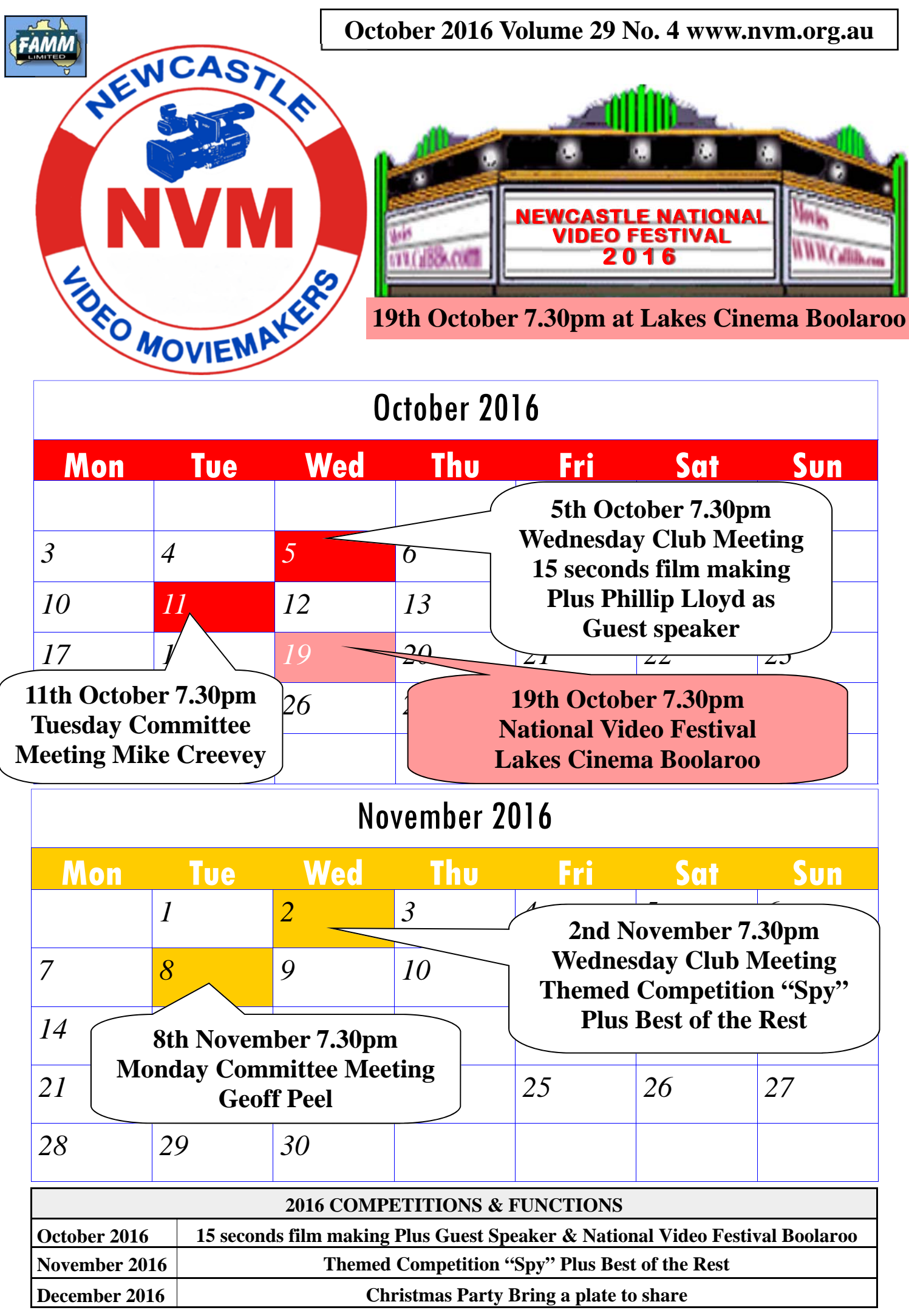

# *From the Presidents Desk*

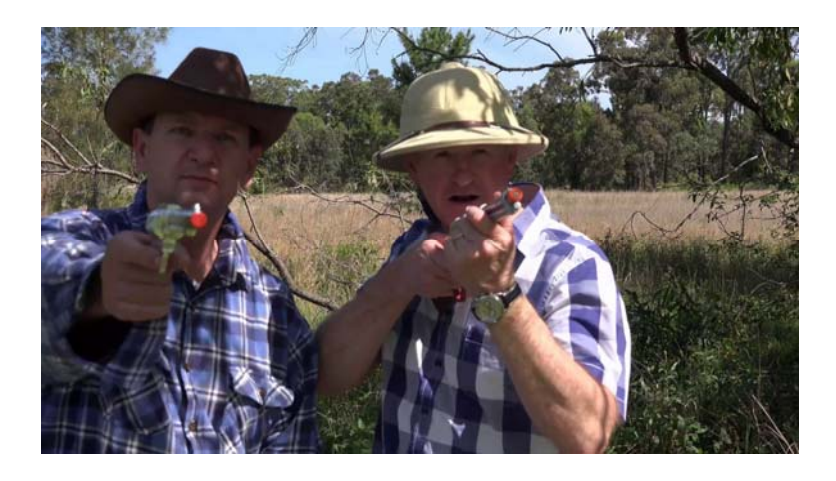

This month once again features the return of our National Video Festival at the Lakes Cinema on the 19th of October, starting at 7:30pm. Its always rewarding to re watch a few of the highlights from some of our club's own film makers up on the big screen plus a selection of international films. Which to my mind often presents a different flavour / style of film making. I'm looking forward to it...

For the club meeting on the 5th Geoff has dug up an interesting video on Blocking a handbrake doesn't work so I wrote 8! Scene , plus I'll be running a short exercise on making a 15 second film. We will be filming five 15 second films on the night (Ian Huish has volunteered to edit them - so people can watch his editing decisions) and then at the end of the exercise we'll screen them and see how we did. As you know I'm very keen on

the 15 second film night (Wednesday 1st March 2017) and I see this exercise as really a short advertisement for them. As I've devised the films I'll direct them (and bring along all of the relevant props) but we are VERY open to any input / ideas for each film. We'll be mixing it up for every film so we get to see a lot of different faces up there on the screen.

We discussed this concept at the committee meeting and they thought that five 15 second films should be enough - but my Oh well it should be fun... See you all there.

Phillip Reynolds.

#### **DISCLAIMER**

In regard to products, services and/or procedures which are either advertised or mentioned in this magazine, members should determine for themselves the reliability and/or suitability of these products for their own particular requirements. Newcastle Video Moviemakers inc., cannot accept responsibility for any products or service statement made herein and the opinions or comments by contributors are not necessarily the views of the club, its committee, its members or the editor.

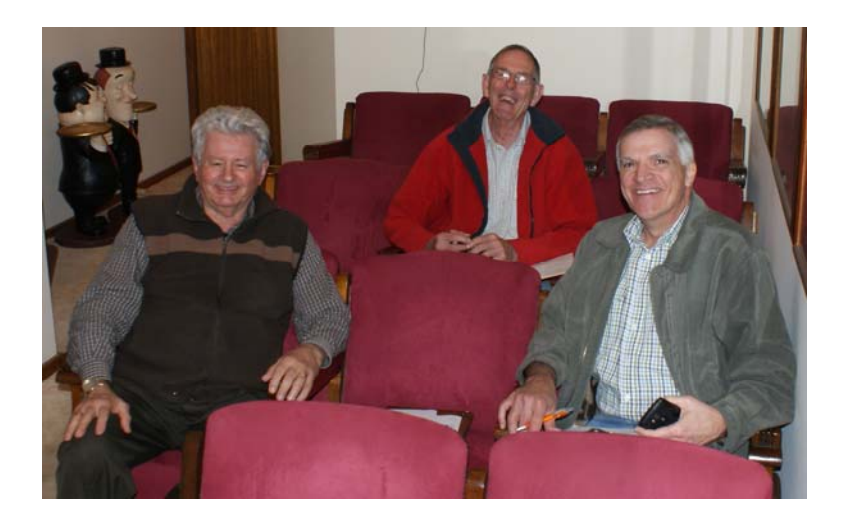

# **CLUB PHOTOS**

Our valued festival judges, from left. Barrie Wrightson, Phillip Lloyd and David Threlfo for the National Video Festival

Laurie Chesterfield presenting our hosts Neville and Del Coulton an appreciation gift for the use of their home cinema for the National Video Festival judging

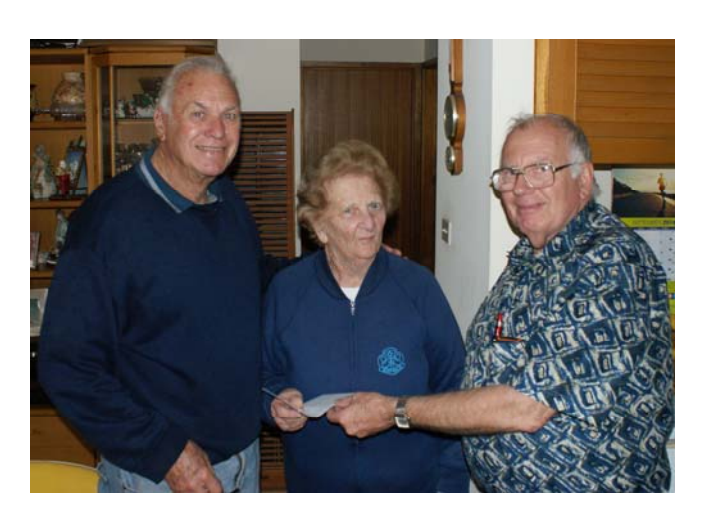

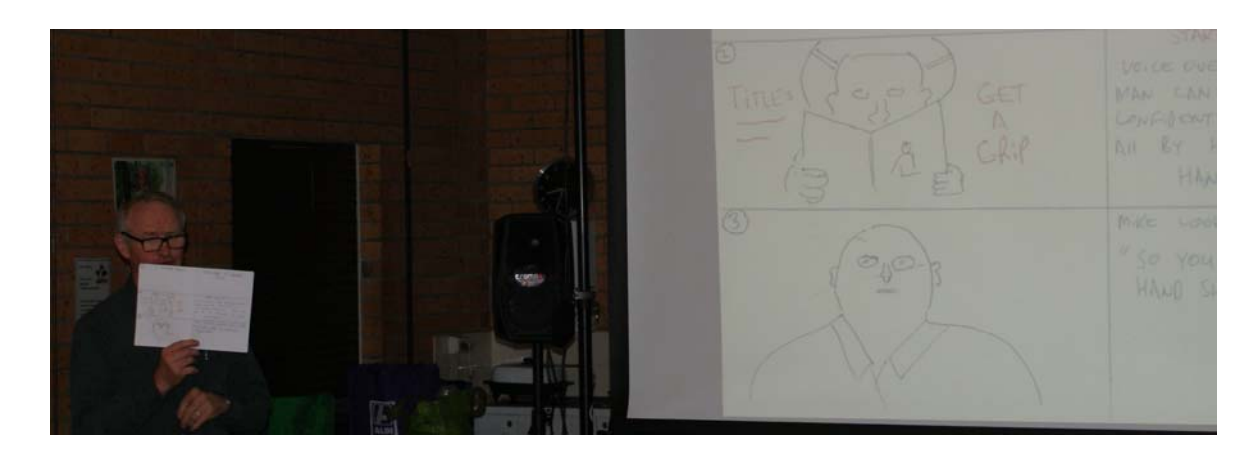

Phil Reynolds showing us his version of Storyboarding

> Tony Hitchcock explaining how he made the music for our group production 'Blackout'

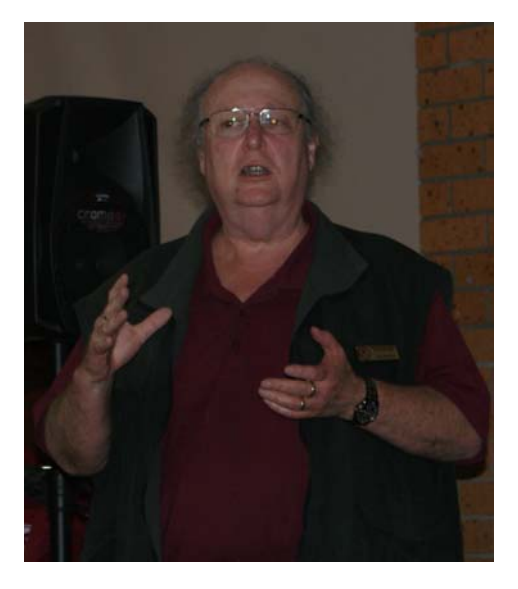

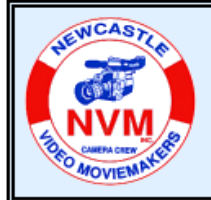

## **© Tech Topics with Joe Leon - October 2016**

**All Registered Names, Trademarks, Logos and Images appearing in this article are subject of Copyright to their respective owners.** 

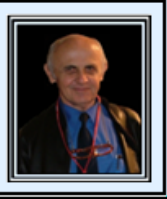

**Note:** All images have been enhanced for clarity **...** 

**How to Create a System Restore Point Shortcut on the Desktop, Taskbar and/or Start Menu ...**

**Right Click** on the **Desktop, Click** on **New** then on **Shortcut** (see image below). Image 2 and 3 show where you type in the two lines below to produce a **System Restore Shortcut** on the **Desktop** (see image 4).

C:\Windows\System32\control.exe sysdm.cpl,,4 System Restore Next **Right Click** on the **System Restore** icon on the The **System Restore** procedure as described was installed in my **Windows 8.1** and should work just as well in **Windows 10**. I suggest that you visit the sites below for more information on **System Restore** including **Back up and Restore your PC.**

https://support.microsoft.com/en-us/help/17127/ windows-back-up-restore

#### **Windows 8 System Restore Guide:**

http://www.bleepingcomputer.com/tutorials/windows-8 system-restore-guide/

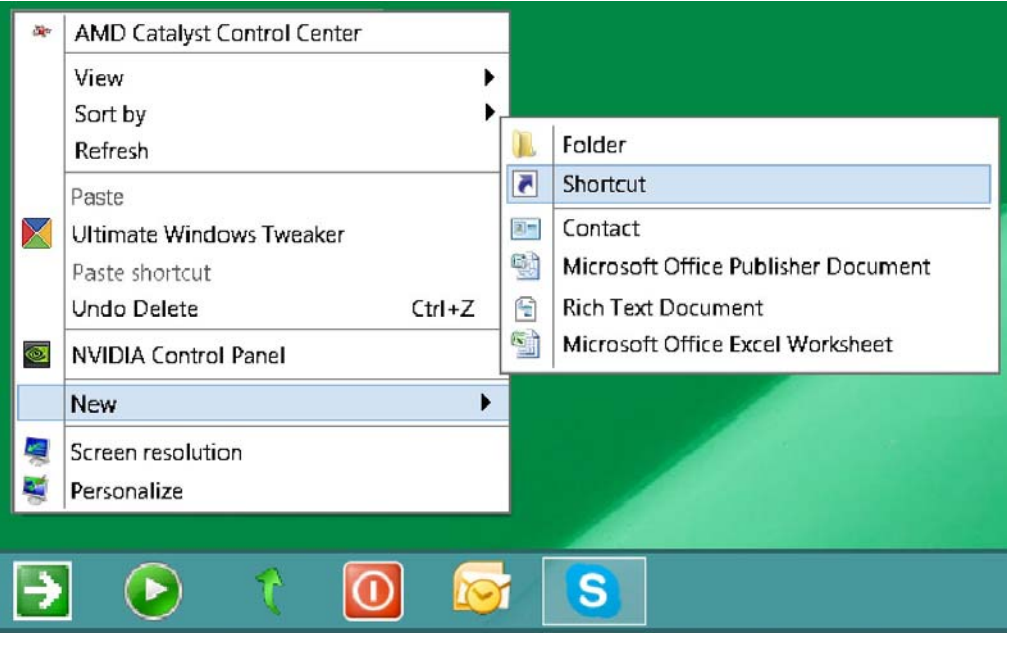

the image shown below. The **System Restore** icon the **Desktop** can be deleted if you added **System Restore** to

**Taskbar** or to **Start menu**.

**System Restore** 

Type the location of the item: C:\Windows\System32\control.exe sysdm.cpl,,4 Browse.. Click next to continue. What would you like to name the shortcut? **System Restore** Click Finish to create the shortcut. **Desktop** and **Click Pin to Start menu**  When using **System Restore** your personal files includand/or **Click** on **Pin to Taskbar** as in ing documents should not be affected.

> Use **System Restore** to **Create System Restore Points**  before installing any software so you can **Restore** your **PC** to an earlier time in case they don't install properly, etc. I suggest you go to the **Windows 8 System**

> > **Restore Guide** site for more info what **System Restore** can do. **JPL**

**COPYRIGHT**<br>All articles and photos appearing in this magazine are subject to Copyright and may not be reproduced in whole or part without the author's consent. Enquiries regarding permission should in the first instance be directed to the Editor, Newcastle Video Moviemakers Inc.

# **8 Tips from Mobile Photography Experts, plus their Favourite Apps**

By Jill Waterman

By some (but not all) accounts, it's been nearly twenty years since the cell-phone camera was invented on the fly while technologist Phillippe Kahn awaited the arrival of a daughter so to transmit a photo of the newborn to the world. Since that time, mobile photography has evolved into an omnipresent way of life and a multifaceted world view, with the proliferation of latestgeneration mobile devices offering users more options and better quality than ever before.

Given the ease of use and simplified workflow afforded by the mobile environment, casual users can make pictures with hardly a thought to the process or the circumstances. But since mindfulness is a good thing, we asked a number of mobile photography experts to share some helpful tips and to recommend their favourite apps.

## **Get the Latest Technology and the Most Storage**

An early adopter of the iPhone for fine art photography, Burkholder is known for stitching together large numbers of captures and moving the image file in and out of a series of apps at the time of capture, as illustrated in this panoramic scene of the Hudson River Valley.

Digital imaging pioneer Dan Burkholder has been shooting with a mobile device since he started using a Palm Treo in 2003. He currently works with the iPhone 6s Plus, and is a big fan of the real estate available with the larger screen. A self-described digital packrat, Burkholder recommends opting for the largest storage capacity available in a phone. "Our images are going to get larger and the resolution is going to continue to go

up, now that we're going to be working with raw files and editing different iterations of an image," he says.

Multimedia journalist Richard Koci Hernandez shares this opinion, saying, "When a new phone comes out, the price of the lower -end model can seem more attractive, but storage is an issue if you buy at the low end. I've always felt the need for more space on my phone, because by the time I download all my apps, it eats up all the app space, and depending on how you use your music, there's almost no room for photography."

#### **Form Follows Function, but One Size Does Not Fit All**

A close-up from Bucharest, Romania offers a good example of Hernandez's covert shooting style. "Depending on what I'm shooting, sometimes I'll get a particular feeling for the Hipstamatic square *(shown above)* or black and white," he explains. One of his current favourite apps is called Blackie.

A career in newspaper journalism put Hernandez at the forefront of professional image making, using a mobile device. "I've been fortunate to try so many mobile phones," he says. "But I always fall back to the iPhone as the best one for my workflow."

Contrary to Burkholder, Hernandez prefers the compact form factor of an iPhone SE. "For the most part, I'm trying to be quick and unobtrusive," he explains. "The move toward the bigger phones, they're certainly more visible, and a little cumbersome in the hand. There's a lot less fumbling around with the SE, and my thumb reaches every point on the screen when I need to do things."

Since the iPhone SE is newer than the 6s, Hernandez also benefits from certain

## **About Responsiveness and Camera Lag**

Although Hernandez has tried shooting with high-megapixel mobile devices, so far he has found them totally unusable. "I like to take picture after picture, but the lag and processing time to take one image was terrible," he says. Above, his Atlanta, Georgia, street scene required split-second timing to capture.

Another key factor in Hernandez's choice of an iPhone over Android is its responsiveness. While this is less of an issue now than in the past, he says, "The iPhone used to be the only camera that really didn't have a lag. A lot of other cameras I tried made me miss a lot of moments, which was really frustrating."

Other causes for camera lag can range from basic concerns of device overload or extensive use—which means that it's time to offload data and/or reboot the device—or the use of specific capture modes, such as HDR or the newly implemented raw file format.

"In raw capture mode on a phone, you tap the shutter and there's a slight hesitation while it's processing, so it's a little limiting if you want to want to work fast," Hernandez notes.

## **Learn the Software**

Carlson's image of a lighting fixture offers rich detail, from the lit filaments to background shadows. "Cameras in mobile devices are designed for the best capture in most common situations," he explains. "Spontaneous shots that are well-lit can yield good results. But you won't be birding or capturing wildlife successfully, because those subjects require different hardware, such as fast zoom lenses."

As Burkholder explains, photography has always been all about change. "If you don't like change, you've picked the wrong medium," he says. "The way we make images, the kind of images we make, and the approach has always been linked to the hardware, and now the software, and optics of the time."

Photographer and technology writer Jeff Carlson specifically targets the mobile realm with his insights. "What is becoming more important, for all devices, is not necessarily the hardware (although that has its importance), but the software running behind it, which is key," he says. "The calculations being made on the fly are amazing when broken down. For example, Apple developed their own photo coprocessor just to drive the camera, so it isn't reliant entirely on the device's main processor."

Technology writer, blogger, and podcaster David Sparks goes even further, offering this essential piece of advice to mobile photographers seeking to improve their image making, "Learn the software. Apple's secret weapon is not the lens, but instead the processor and software. Learn to use it."

## **Image Processing Quality**

In this Oakland, California, street scene, Hernandez used shadow and colour to great advantage when shooting with his iPhone's native camera app. "I feel that the native app is going to perform the best it can, because Apple's engineers know all of the innards and secrets," he says. "I assume I'm getting as clean an image as I can."

The software and processing power of any given device has a direct effect on what untouched images look like. While this may not be a big concern for the casual user, for a professional photographer, these differences can be significant.

As a working photojournalist, Hernandez prefers Apple's image processing quality. "With other mobile cameras, the initial image, plug-and-play, seems a little over-processed, it feels a little digitally," he explains. "For me and my aesthetic, the iPhone's initial images still seem as close too neutral, and to analogy, as I remember."

#### **Take Advantage of Auto Exposure, Focus Lock, Remote Trigger Features**

Hernandez used the focus lock feature to capture two soldiers contemplating a dreamlike vista across a small lake in Hanoi, Vietnam. "The technology available in the iPhone has freed me up to think less about all the technical things, so I can focus more on subject matter," he says. "It allows me to focus more on the story."

Yet, whatever your device, Hernandez stresses the importance of learning to use your mobile camera's auto exposure and focus lock. "Every camera has one" he says. "Once you've selected your subject, or at least the lighting you want, just tap and hold on the screen, and it allows you to lock on that exposure. Then, if you slide your thumb up and down, you can actually manipulate the exposure from light to dark."

Another prevalent concern is stability. According to Hernandez, most people don't pay enough attention to this when using mobile devices. "The shutter speeds for most of these cameras default around 1/125 or 1/60 of a second," he explains. "In photography-speak that's actually pretty low, which can introduce vibrations."

For phones that include a headphone jack, he recommends triggering the phone using the headphone's volume control. "This removes the little tap on the screen, and can help introduce some stability," he says.

## **Shooting Dos and Don'ts: Avoid Digital Zoom**

Calabrese shoots mobile photos on a near daily basis, capturing human stories and revealing moments, such as this daredevil stunt of riding beneath a parked tractor-trailer. "I use a Mophie case to give me an extra charge, particularly when I'm shooting with my iPhone all day," she says.

When it comes to composing a shot, there is widespread agreement that the most important thing to avoid in mobile photography is the camera's native zoom capabilities (unless you're lucky enough to own the newest iPhone 7, with its optical zoom feature).

"Yes, you can pinch and zoom with your phone, but as soon as you do that you're creating the most unusable image ever," says Hernandez. "I never, ever zoom with my iPhone. It's not optically zooming; it's digitally zooming, and cropping the image, resulting in a loss of quality."

Stephanie Calabrese, author of *The Art of iPhoneography: A Guide to Mobile Creativity*, also avoids using her phone's digital zoom feature, suggesting, "Don't be afraid to move in close. Enjoy the rhythm of the scene before you, and focus on the moment and your composition of it," instead. "You can do all sorts of adjustments with image processing in apps to fine-tune the look and feel, but your source image the moment and its composition is the real magic."

## **Native Camera App versus Third-Party Apps**

Direct access to the native camera app from the lock screen helped Carlson capture this unscripted gesture between two friends. His best advice for improving your mobile photos is this: "Shoot, shoot, shoot, shoot, shoot. Take lots of photos. And be comfortable that a whole lot of them will be clunkers. That's okay. Digital is forgiving that way."

When it comes to apps, Calabrese notes, "Most of my professional and personal photography work has been created for digital and mobile display, where size and speed matter. I use an iPhone 6 and the native camera app for the sake of speed and simplicity, and the certainty that I'm saving the highest-quality image source possible. I almost always process images using a variety of apps."

Carlson, too, uses the iPhone's built-in app for 99 percent of his mobile photos. "It's easier to swipe from the lock screen and be right into the Camera app than to first navigate to a separate app," he says.

https://www.bhphotovideo.com/explora/mobile/ news/8-tips-mobile-photography-experts-plustheir-favorite-apps

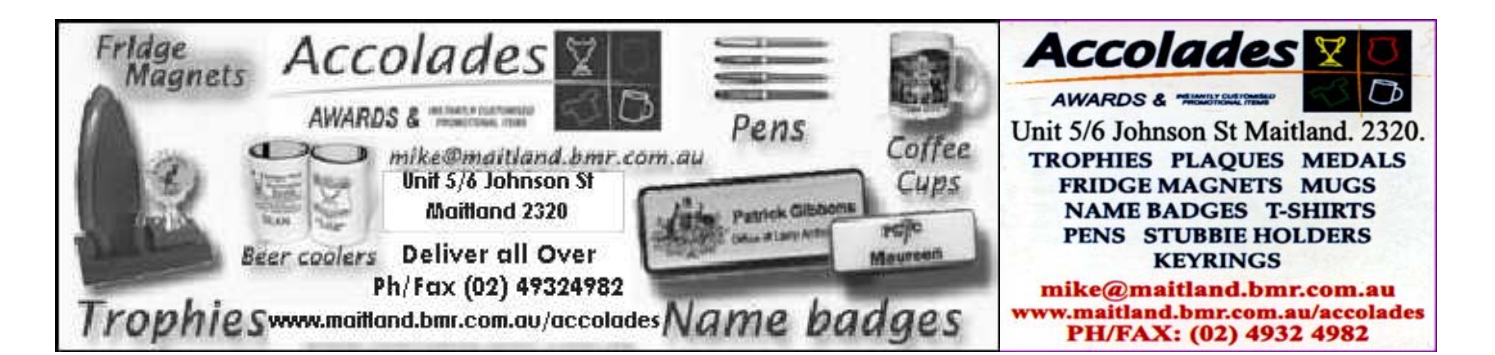

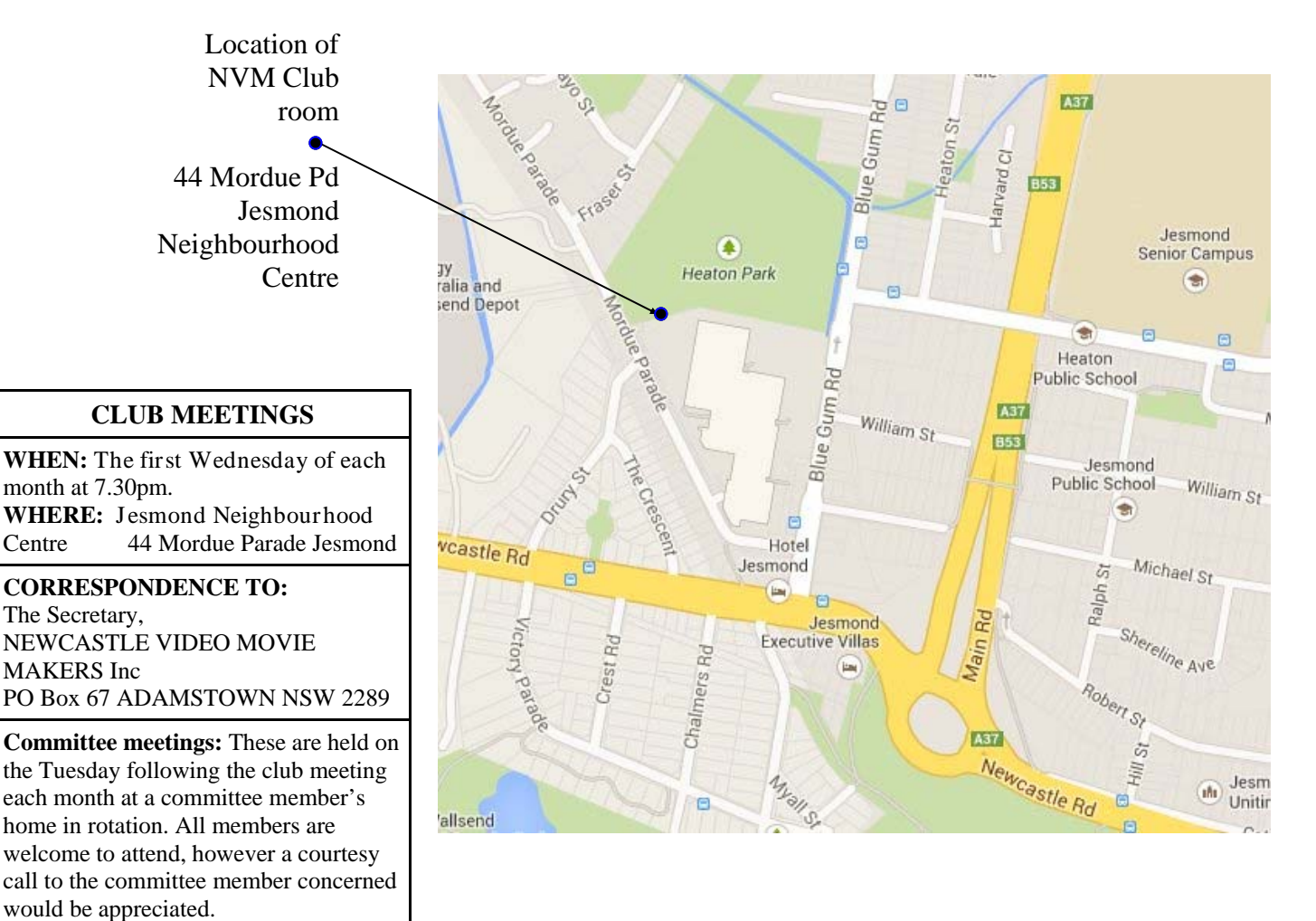

#### **Newcastle Video Moviemakers Inc. Officers for 2016 - 2017**

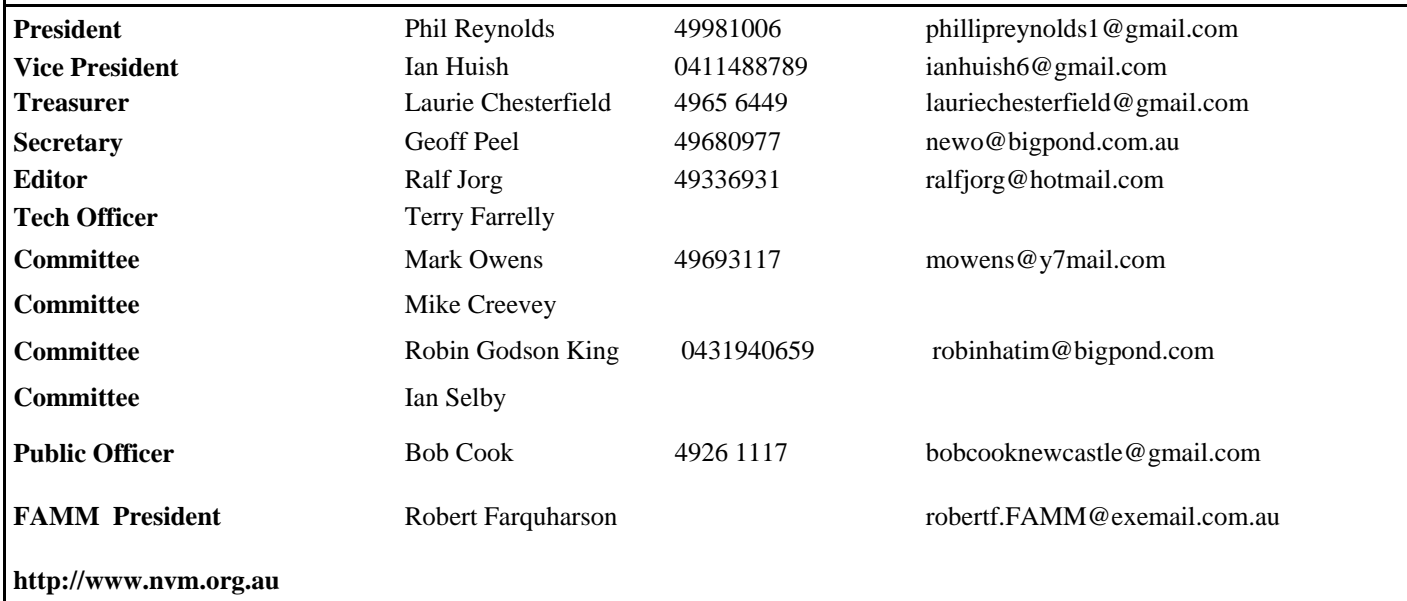